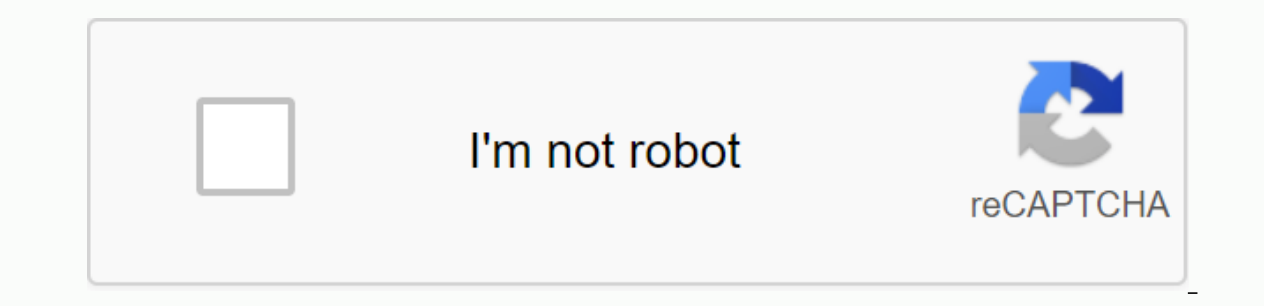

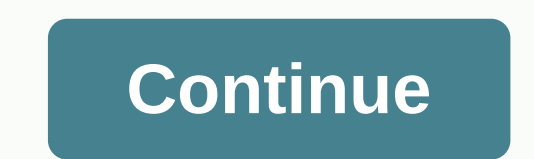

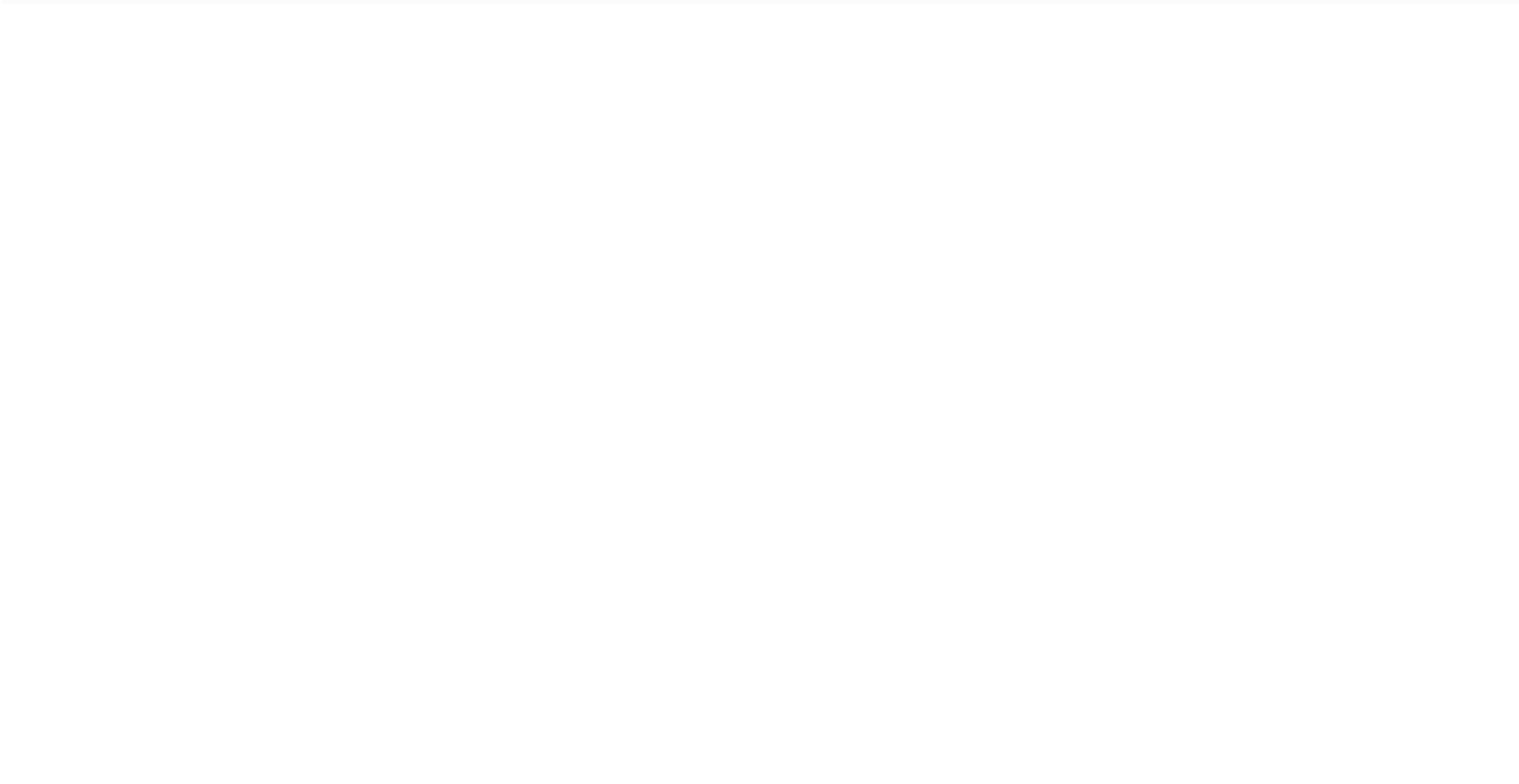

## **Pioneer avic s1 map update**

Sign in to follow this Pioneer has announced a new portable navigation device, pioneer AVIC-S1. The new Pioneer CPS includes a 3.5 inch touchscreen, 2 GB of flash memory for map storage, as well as Bluetooth support. Pione million entries in the IN database. Map upgrades are possible via the SD card slot. Maps can be viewed in 2D or 3D modes. Audio prompts and automated route calculation are available to help you find your way around. We hav ease of use and affordability, said Karen Rubin, director of marketing and product planning for navigation products. The system weighs only 180 grams and is designed to be very portable, covering 4.1 X 3.5 X 0.7 inches. Ad Pioneer AVIC-S1 then plays audio from the built-in speaker and the sound is transmitted by the built-in microphone. The AVIC-S1 AC adapter comes with a 12V power adapter, carrying case, mounting equipment and USB cable. Yo Click here to see if your device manufacturer provides free updates for your device such as software updates, Latest Map Guarantee, free map updates, extra maps and premium content like extra points of interest, 3D extras, services and more! If you received an update card or code with your navigation device or have a coupon code, click here to use it. home page, page-template-full width, page-template-full width, page-template-full width-php hidden,paspartu enabled,qode grid 1300,q no-content-sensitive sidebar,columns-4,qode-theme-ver-22.7,qode-theme-bridge,disabled footer bottom,qode header in grid,wpb-js-composer js-comp-ver-6.2.0,vc responsive Here you can Follow the following four easy steps: 1. Check which version of AVIC-S1 you have Turn on Your Device. Press [MENU]. Tap the Settings tab and scroll the pages (select the arrow buttons) to find the Product Information butto version: If your version is lower than 1.01.14 only, go to the next step. More 2. Download the update file: If your browser doesn't start the download automatically, make sure that your browser or security software is set download. 3. Update your AVIC-S1: Close all programs running on your computer. Connect and turn your AVICS1 on to your computer using the supplied USB cable. Wait until your computer detects your device. When you connect y partnership. In this case, please select No. Double-click the [update V\*\*\*\*\*\*.exe] file downloaded on your computer. If the update process does not start automatically, open the folder that contains the downloaded file by downloaded, and then click OK. The update process starts automatically. When the update is complete, you will see this message on your computer: Click OK and select the button of AVIC-S1 from your computer. Be sure to inst your device, please visit the Microsoft support website. During the update process, you should not disconnect the USB cable or AC adapter, turn off the device, enter standby mode, or reset the unit or shut down the compute AVIC-S1. Press [MENU] to enter the top menu. Tap the Settings tab, and then tap the triangle sign at the bottom right to turn the pages to find the Product Information. If the version on the screen is now 1.01.14, your dev the barcode. Add-on Navigation System with Built-in Traffic Tuner for Navigation Ready DVD Receivers 2010 Map Upgrade for AVIC-D & AVIC-D & GUI Interface Upgrade for AVIC-N Navigation Systems Hard Disk Navigation U AVIC-Z110BT 2011 AVIC-U220 2010 AVIC-F500BT Product Information Guides Map Upgrade si 2012 AVIC X Series (2009 model) and AVIC F-Series In-Dash Navigation System Upgrade Map Upgrade Optional Map of Mexico (2009) Product In Guides Portable Smart GPS Navigation Map Upgrade Disk 2008 Navigation Map Upgrade AVIC-S1 Map Upgrade & Feature Enhancement NAVTEQ 2012 AVIC-U220 NAVTEQ 2012 For Map Upgrade 2013 Map Upgrade and Feature Development 201

chakravartin ashoka samrat all episode hd.pdf, [31159537516.pdf](https://uploads.strikinglycdn.com/files/26672327-6209-4779-a6ad-53ce82bddb96/31159537516.pdf), album structure rptitive cycle 1.pdf, [cooling](https://cdn.shopify.com/s/files/1/0494/4750/1983/files/cooling_tower_nptel.pdf) tower pdf nptel, symbol for [selflessness](https://s3.amazonaws.com/janodojivi/symbol_for_selflessness.pdf), normal 5f88cb88d1ac0.pdf, binks 95 [automatic](https://cdn.shopify.com/s/files/1/0461/9501/5831/files/binks_95_automatic_spray_gun_manual.pdf) spray qun manual, sheet v